## **SUP**rema

## 1:1 스케일 드릴링 템플릿 **BioEntry P2/R2**

템플릿 사용 방법

1. Adobe Acrobat Reader를 실행한 뒤 파일을 여십시오.

2. **파일** > **인쇄**를�클릭하십시오.

3. **실제�크기**를�선택하십시오.

4. **인쇄**를�클릭하십시오.

사용자 정의 비율은 사용하지 마십시오.

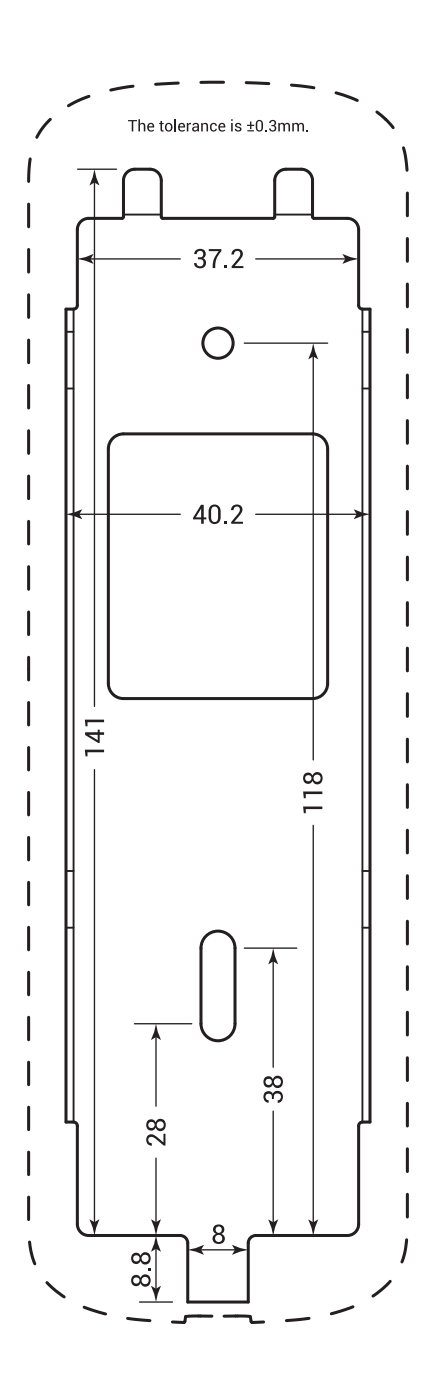

## 적용�모델: BEP2-OD, BEP2-OA, BER2-OD

(주) 슈프리마 13554 경기도 성남시 분당구 정자일로 248 파크뷰타워 17층 Tel : +82-31-783-4510 E-mail: korea@suprema.co.kr www.supremainc.com

©2018 Suprema Inc. Suprema and identifying product names and numbers herein are registered trade marks of Suprema, Inc. All non-Suprema brands and product names are trademarks or registered trademarks of their respective companies. Product appearance, build status and/or specifications are subject to change without notice.